# Maynard's Groovy Bible Tunes 🥥

www.maynardsgroovytunes.co.uk

### How to: Download Files from the MGBT Store.

Contents: Access the Download, Use the Download, Special Notes for iPhone / iPad users

#### **Access the Download**

Once your order is complete, there are three ways to access your download:

- I. From the Order Success page
- 2. From your "My Account Downloads" page
- 3. From the Order email

### 1. From the Order Success Page

Click the "click here to visit 'My Downloads' link

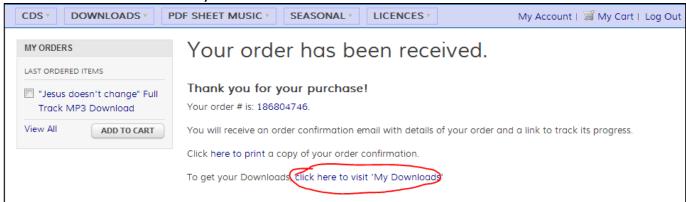

Continue with the steps for "My Downloads" in the next option...

# 2. From your "My Account - Downloads" page

Follow this link: https://www.maynardsgroovytunes.co.uk/store/downloadable/customer/products/

Or:

This can be accessed by clicking "My Account" from any store page, and logging in:

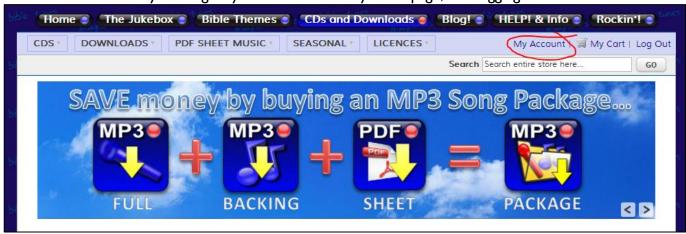

This takes you to "My Dashboard", then select "My Downloads" from the menu on the left:

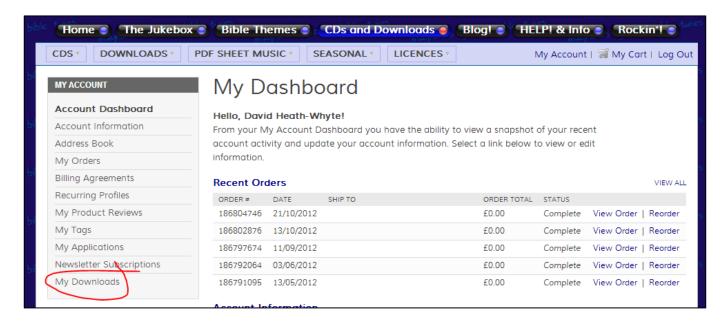

#### My Downloads

You should now see a page like this:

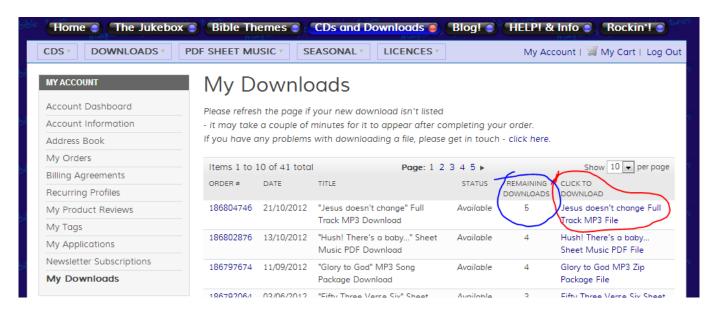

Notice the "Remaining Downloads" – this starts at 5 for everything except the PDF Songbook. To get your download – click the link under "Click to Download" – in this case "Jesus doesn't change Full Track MP3 File"

What happens now will depend on your "Default Browser": <u>Internet Explorer</u>, <u>Chrome</u> or <u>Firefox</u> (other browsers are similar):

### **Internet Explorer 9 Browser**

A box will appear at the bottom of the screen with download choices, don't choose "open", do choose "save":

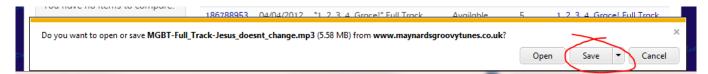

The download will happen, and the box will be replaced with another: Choose "Open Folder" to see where your download is:

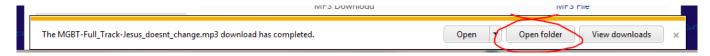

The folder will be shown, and you can access your download file:

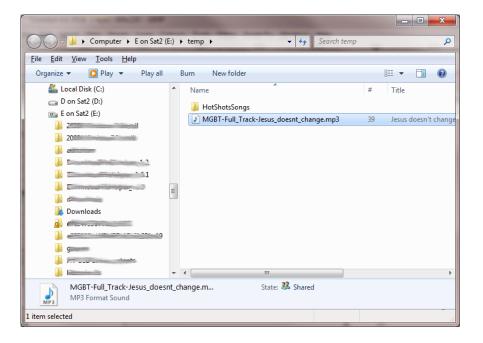

### **Google Chrome Browser**

This will show a "Save As" Dialog - choose the folder where you want your file to go, and click "Save"

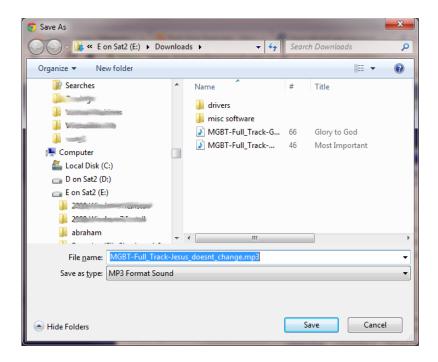

#### **Firefox Browser**

This will show an "Open File" Dialog – be careful: you don't want to open the file, you want to save it!

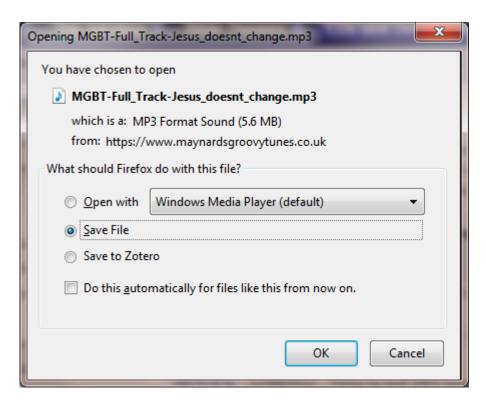

#### Make sure the "Save File" choice is selected

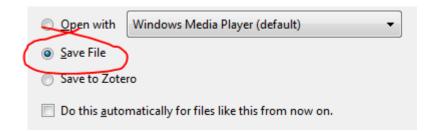

I also recommend that you don't select the "Do this automatically box" Click "OK", and then either:

- (a) The file will download to your default download folder, or
- (b) You will be given a choice where to save it:

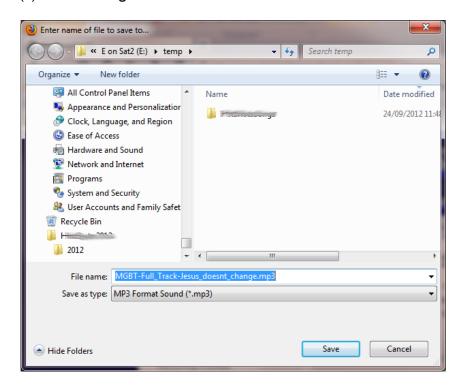

In either case, Firefox will show it's downloads window:

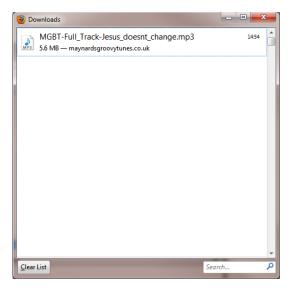

Right-Click the filename to get a dropdown menu, and select "Open Containing Folder"

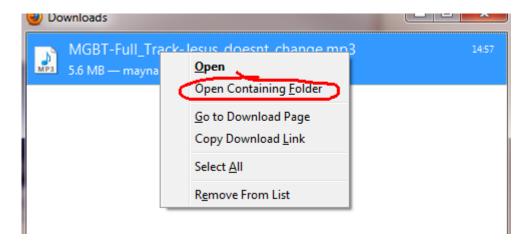

Now you'll see your file, in the folder where you saved it:

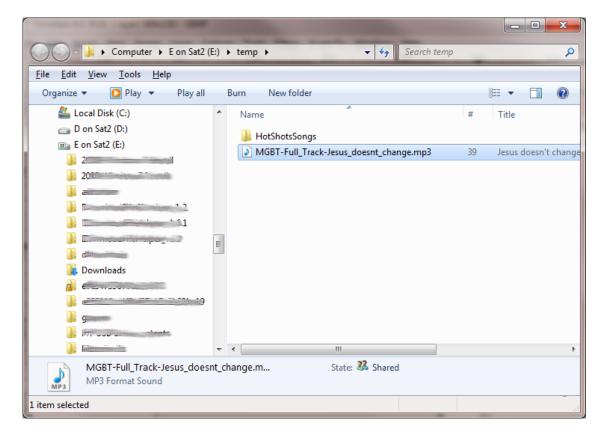

### 3. From your Order Email

There will be a "download" link next to the file name - click it:

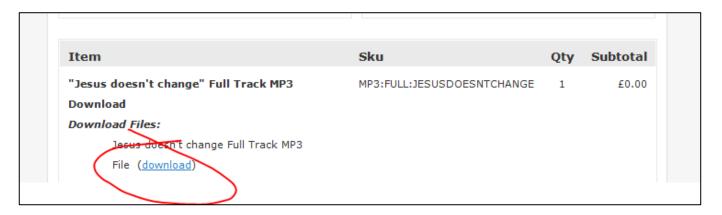

You will be taken to your default browser.

If you are logged in to your MGBT store account, the link will go straight to the download – and you can follow the instructions per browser above.

If you are not logged in, the link will take you to "My Downloads" – and you can follow the instructions above.

### **Use your Download**

Your Download will be one of three types, a PDF file, an MP3 file, or a ZIP file

### 1. PDF File

Double click the file, and Adobe Reader should open it. If you do not have Adobe Reader installed, use this link to get it free:

http://get.adobe.com/reader/

NB: Un-tick whatever other software they offer – it's not needed.

#### 2. MP3 File

Double click the file, and your media player should play it.

#### 3. ZIP File

This will need "Extracting" - Windows 7 can do this for you:

View your file in its folder, and right-click it: a menu will appear, and one of the options will be "Extract All" – choose this.

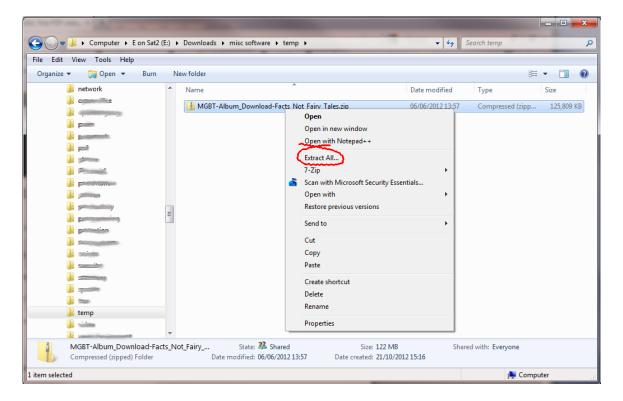

Another dialog appears - where would you like to save your file?

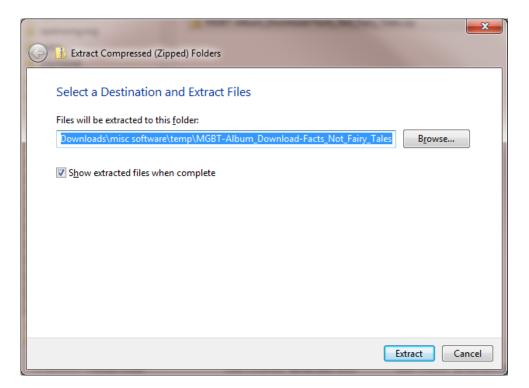

Choose a destination, and click "Extract", your files will appear in the location you chose.

# **Special Notes for iThing users**

The iPad / iPhone doesn't like you downloading MP3 or ZIP files. This leaves you with three options:

- Use your home computer to download the files, copy them to iTunes, then sync to your iThing
- Install a "download manager" app on your iThing, and see if that can cope with the download. (You'll have to use a search engine to find a "download manager" e.g. Google)
- Some of the MGBT songs are available on iTunes: https://itunes.apple.com/gb/artist/maynards-groovy-bible-tunes/id401937454